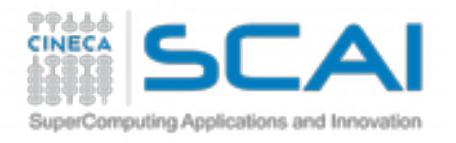

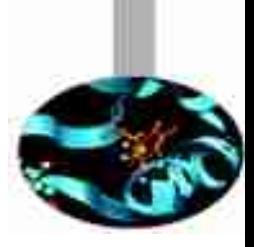

## Analysis of MD trajectories (Essential Dynamics of Proteins)

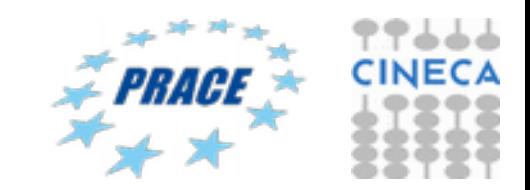

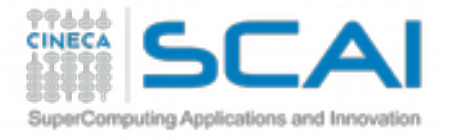

## Did we reach equilibrium…?

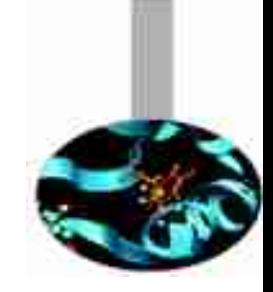

$$
RMSD = \sqrt{\frac{1}{N} \sum_{i=1}^{N} (r_i - r_0)^2}
$$

We need to make sure that all the chemical and physical properties of the system have reached an equilibrium, where their averages do not longer change as a function of time. A simple way to test this is by measuring the RMSD (root mean square deviation) of  $C\alpha$  carbon atoms position with respect to start.

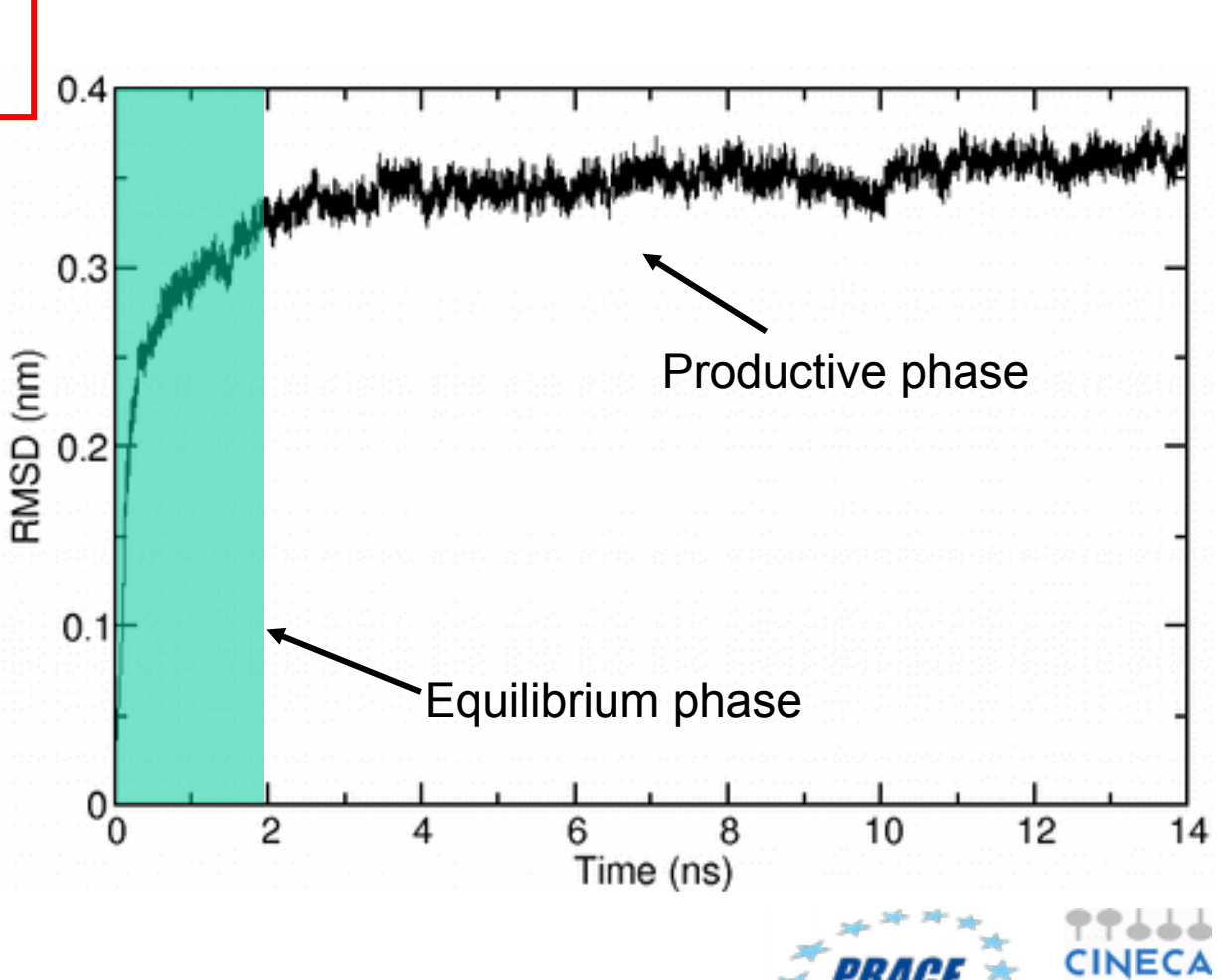

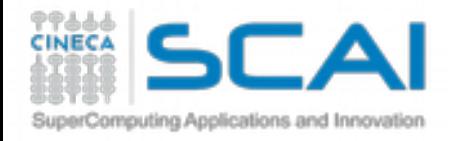

### Measuring chain flexibility

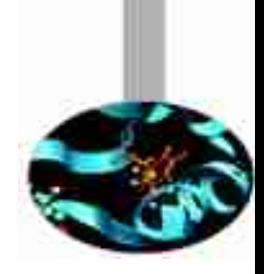

$$
RMSF = \sqrt{\frac{1}{N} \sum_{i=1}^{N} (r_i - \langle r \rangle)^2}
$$

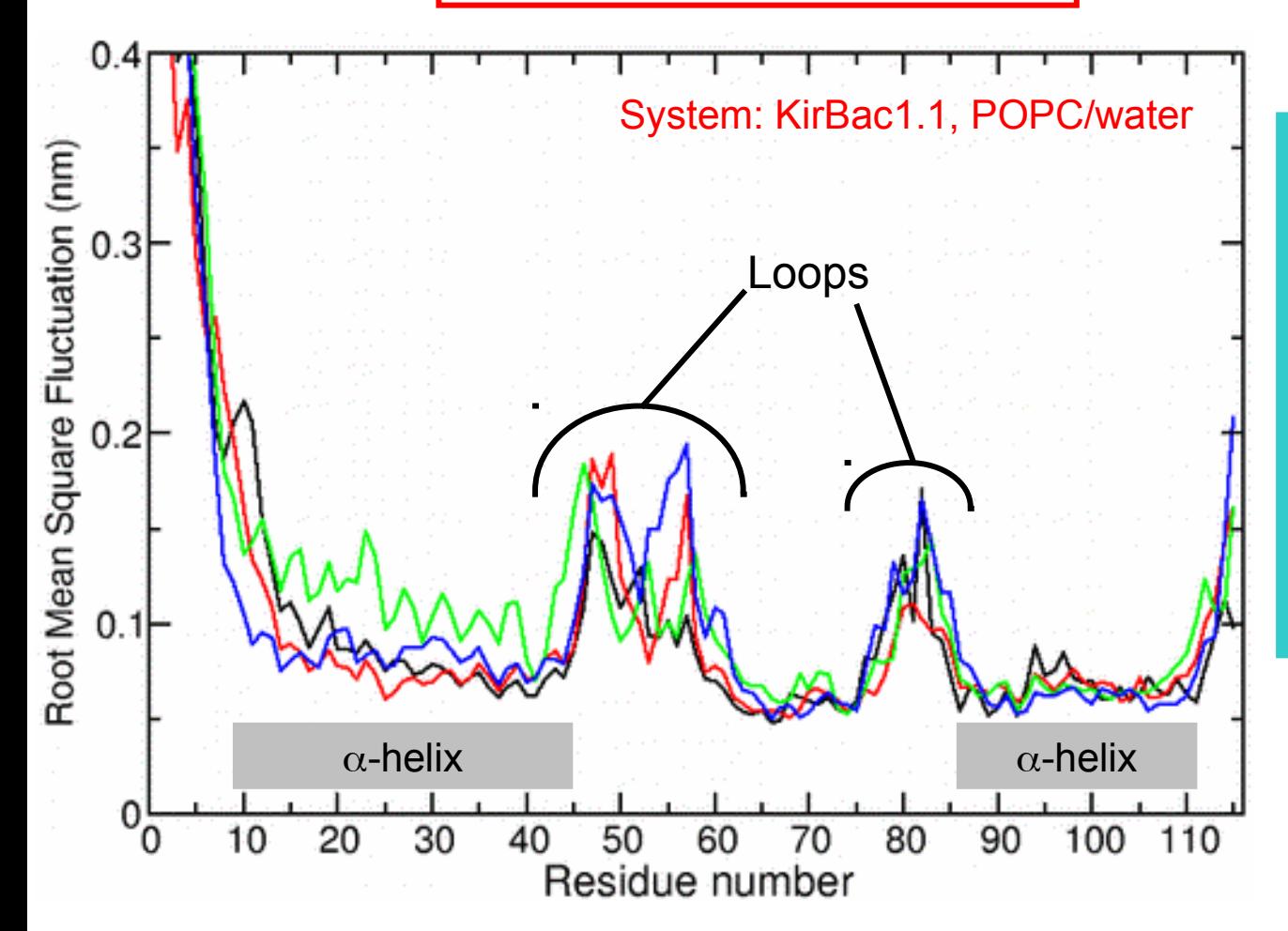

RMSF is a simple tool to measure the rigidity of the polypeptide chain. It calculates the deviations of C-alpha atoms coordinates from their average position. The flexibility pattern reflects the location of secondary structure elements in the protein structure.

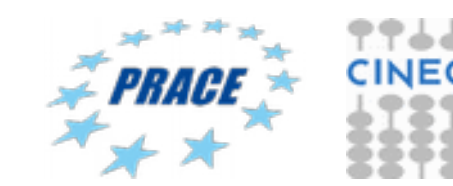

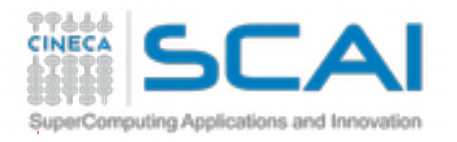

# PCA: how it works

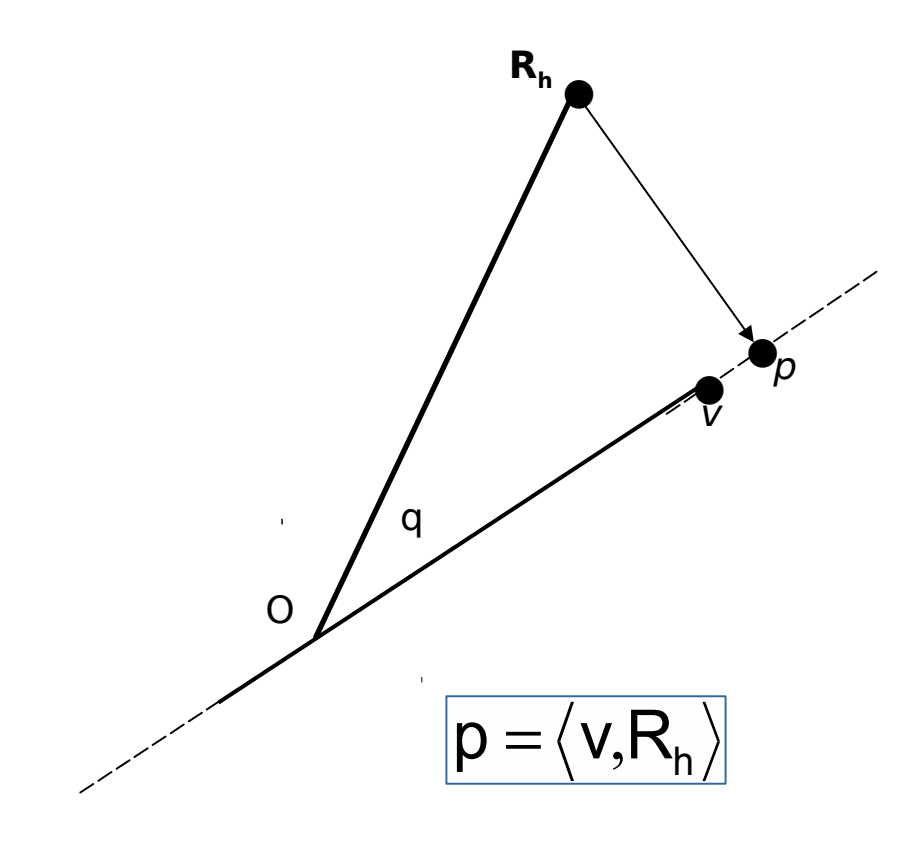

p is the projection of vector **R**<sub>h</sub> onto unity vector **v** (dot product between **v** and  $\mathbf{R}_{\text{h}}$ )

Let's assume our simulation defined by the vector Rn, that simply consists of the set of cartesian coordinates of Ca atoms at a given time step.

Question: what is the unity vector so that projection of  $\mathbf{R}_{\text{h}}$  on vector **v** is the largest possible?

Answer: it is the vector **v**, so that the variance of the projected point p of Rn onto v is the largest possible

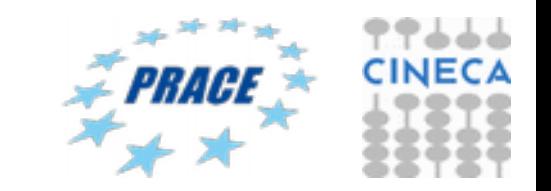

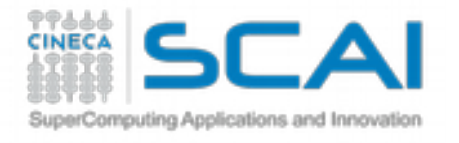

## Eigenvalue equation

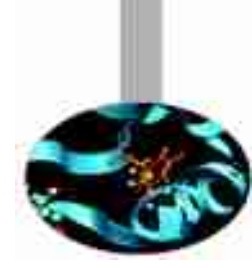

The average of projected points onto **v** is:

$$
\mu(v)=\langle v,\overline{x}\rangle
$$

Variance of projected point onto **v** is:

 $\sigma^2(\nu)$   $=\!\langle$  *Cv,v*  $\rangle$ 

Variance of projected points along vector **v** can be expressed in terms of dot product between **v** and **Cv**.

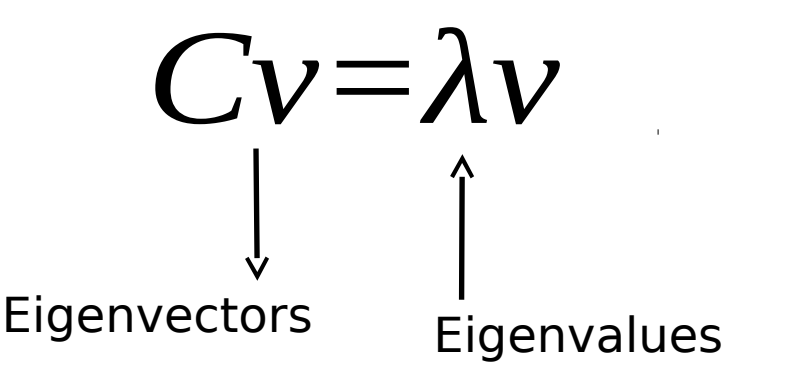

Eigenvectors represents direction where the  $\sigma^2$  returns its maximum value.

Moreover, it can be shown that  $\sigma^2$ are numerically equivalent to calculated eigenvalues

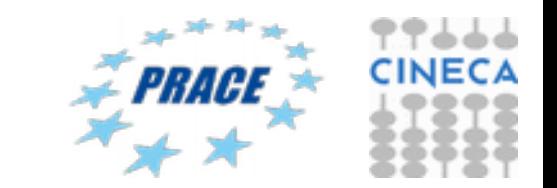

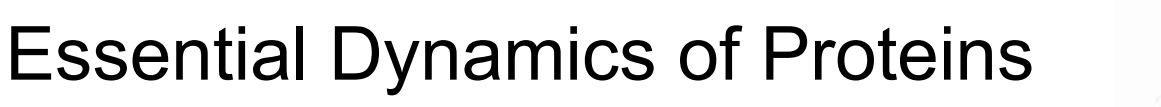

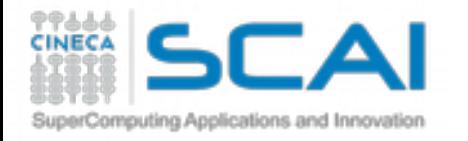

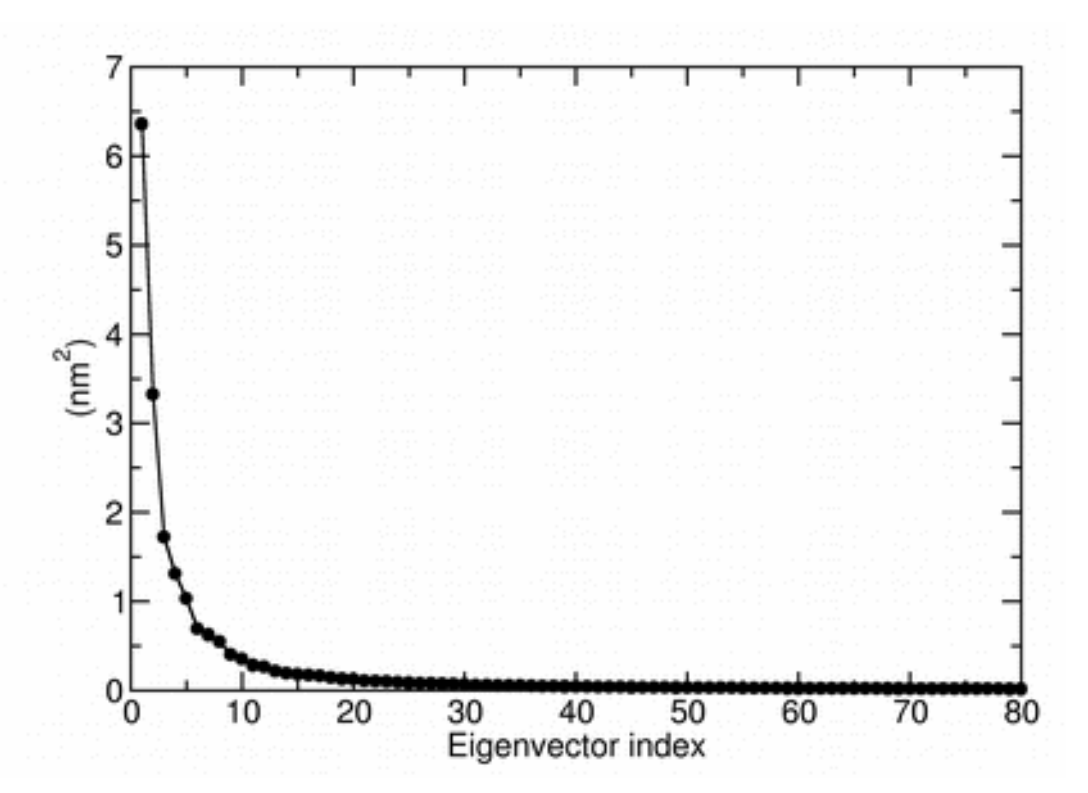

Eigenvalues are sorted in descending order: the first one corresponds to the maximum variance of the projected points. The corresponding eigenvectors are the best principal components of associated eigenvalues.

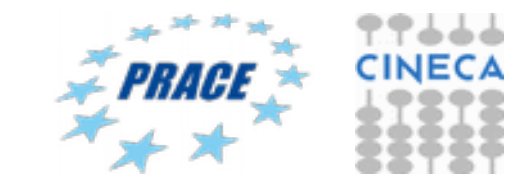

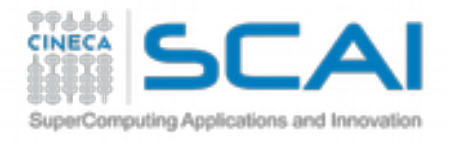

### Essential Dynamics of Proteins

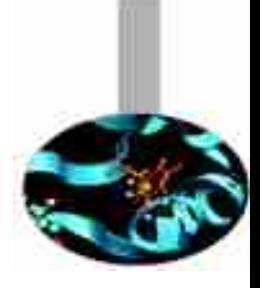

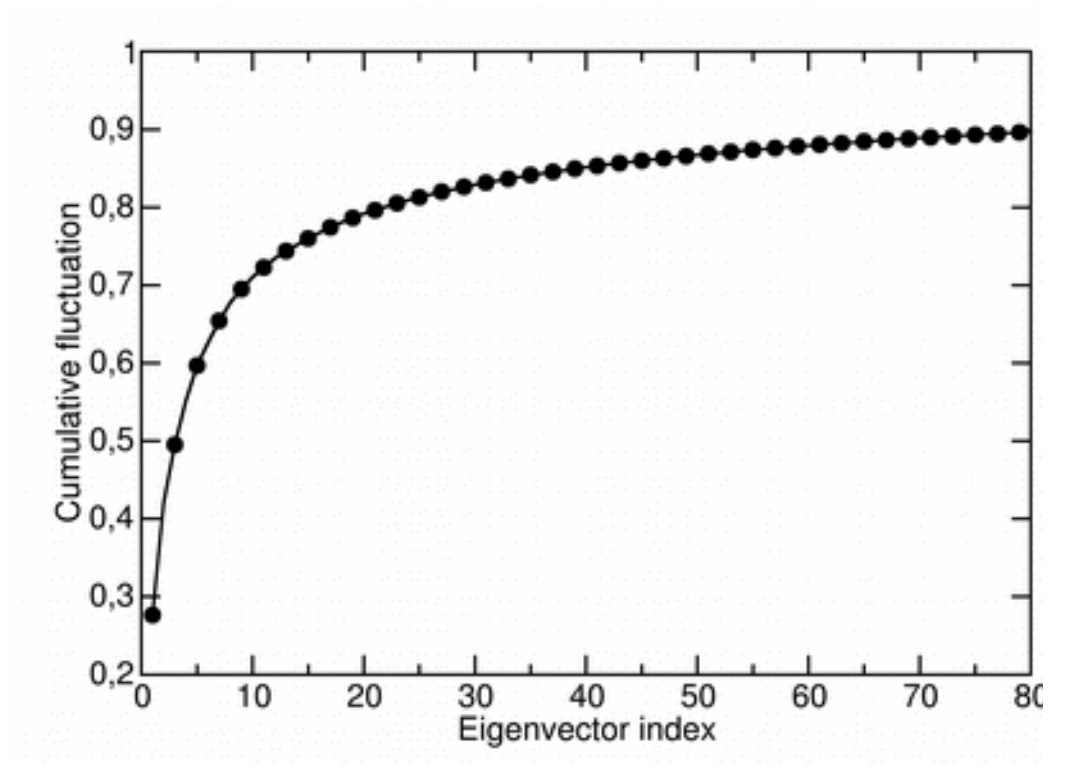

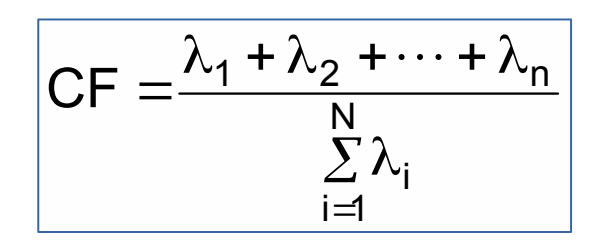

The essential space, or subspace, of a biological protein is defined by the first 10 eigenvectors of the fluctuations covariance matrix. Indeed, it can be shown that about 70-75 % of all cumulative protein fluctuation is spanned by the first 10 principal components (eigenvectors)

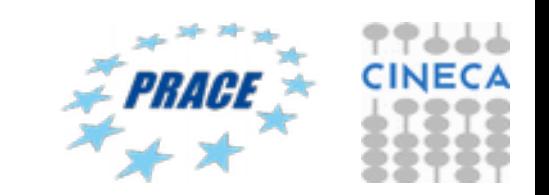

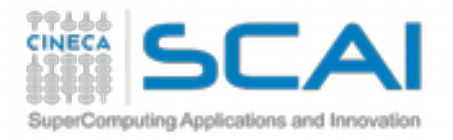

#### Essential Dynamics: workflow in GROMACS

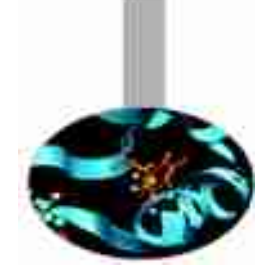

Least square fit of protein coordinates on respect to reference structure to remove roto-translation in the simulation box.

Calculate elements of the positional fluctuations covariance matrix of the  $C\alpha$  protein carbon atoms.

Diagonalizzation of the covariance matrix and output of the corresponding eigenvectors and eigenvalues.

Sort eigenvector in descending eigenvalue index and determine principal componens

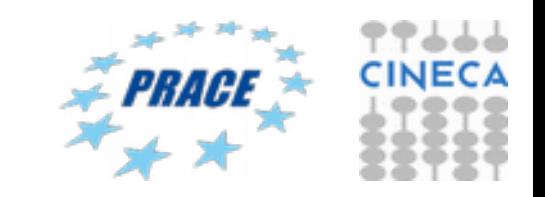

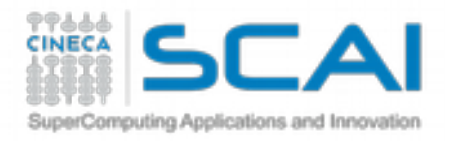

### Essential Dynamics: general procedure

Essential Dynamics Analysis is based on the computation of the elements of positional fluctuations covariance matrix of protein  $C\alpha$ carbon atoms as follows:

$$
\boxed{\Gamma_{ij} = \frac{1}{n} \sum_{h=1}^{n} (X_{hi} - \overline{X}_{i}) \times (X_{hj} - \overline{X}_{i})}
$$

g\_covar –f traj.xtc –s reference.gro –b start –e end –ascii

Output files:

- Eigenvec.trr  $\rightarrow$  eigenvector traj. file
- Eigenval.xvg  $\rightarrow$  eigenvalue set file
- Covar.dat  $\rightarrow$  covariance matrix in raw data format

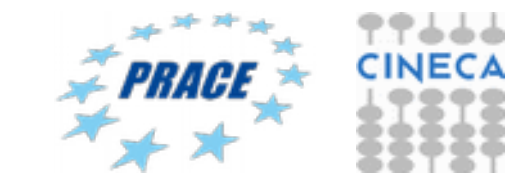

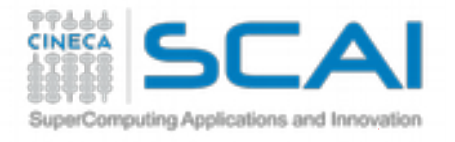

### Principal components analysis

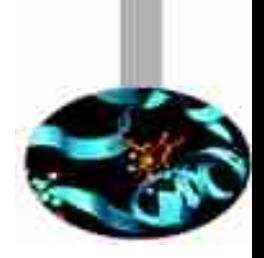

g\_anaeig –f trajectory.xtc –v eigenvec.trr –eig eigenval.xvg –s reference.gro –b *start* –e *end* -first *eig-first* -last *eig-last*

g\_anaeig reads a set of eigenvectors and eigenvalues as input files and returns a set of output files that can be selected using appropriate flags: Here are some examples:

-proj to project an MD trajectory along a selected eigenvector -rmsf to calculate the RMSF along a selected eigenvector -extr to compute linear combinations of trajectory and selected eigenvectors -filt to filter trajectory along selected eigenvector

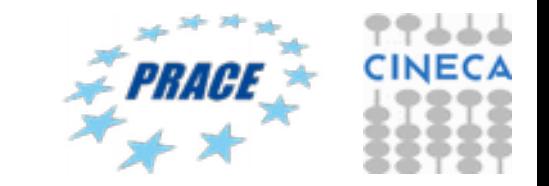

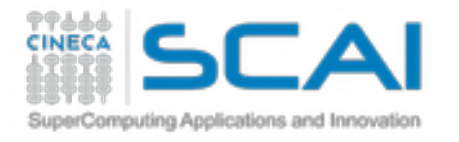

### g\_anaeig: output of flag –proj

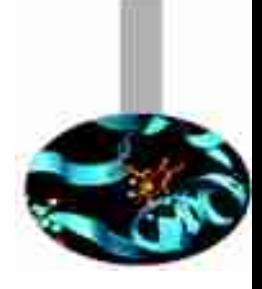

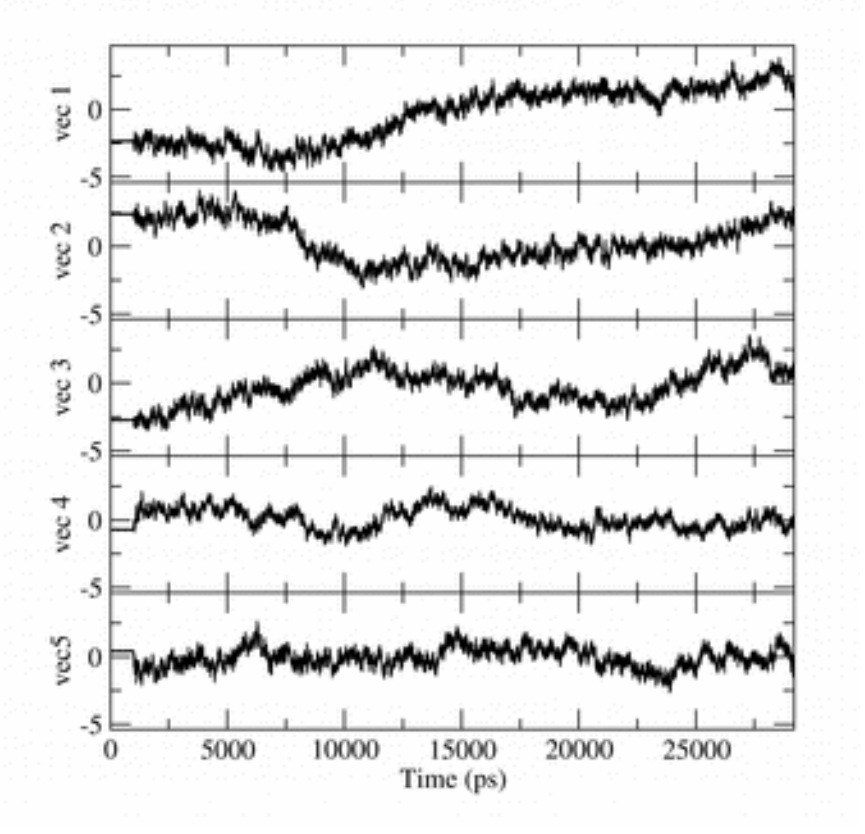

By default, 8 eigenvectors are considered for output using g anaeig. This option can be set by using the flags -first and -end

g\_anaeig -f trajectory.xtc -v eigenvec.trr -eig eigenval.xvg -s reference.gro -proj proj.xvg -first 1 -last 5

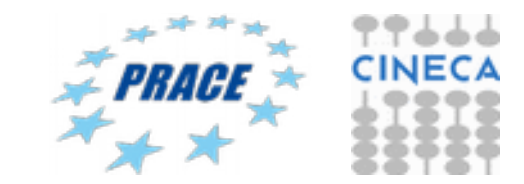

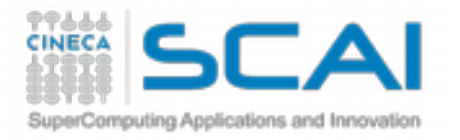

### g\_anaeig: flag -extr

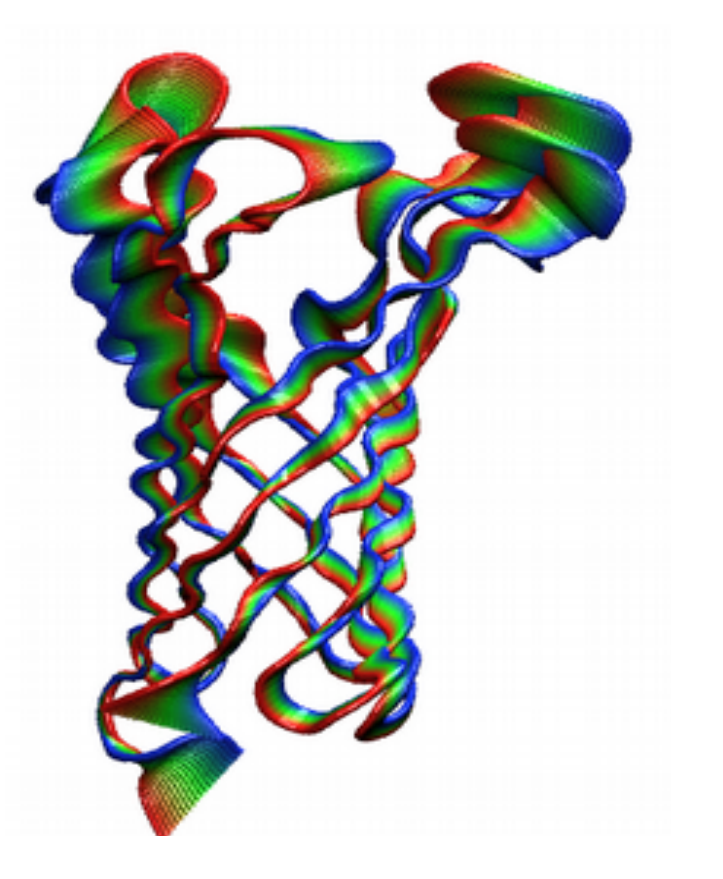

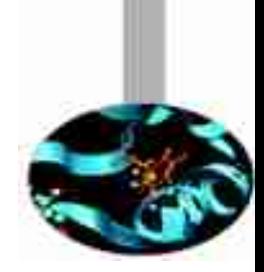

La dinamica essenziale ci aiuta a studiare i moti concertati tra gruppi di atomi all'interno di una struttura proteica. Nell'esempio si osserva un movimento concertato tra i loop extracellulari della porina OmpA lungo il primo autovettore.

g\_anaeig -f trajectory.xtc -v eigenvec.trr -eig eigenval.xvg -s reference.gro -extr extreme.pdb -first 1 -last 3 -nframes 50

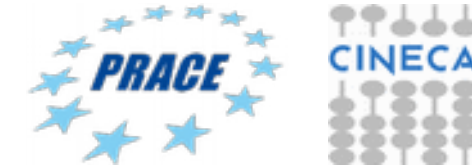

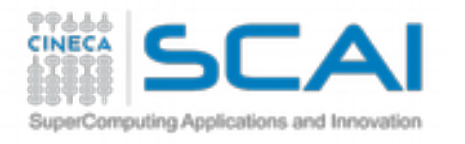

g\_anaeig: the flag –filt

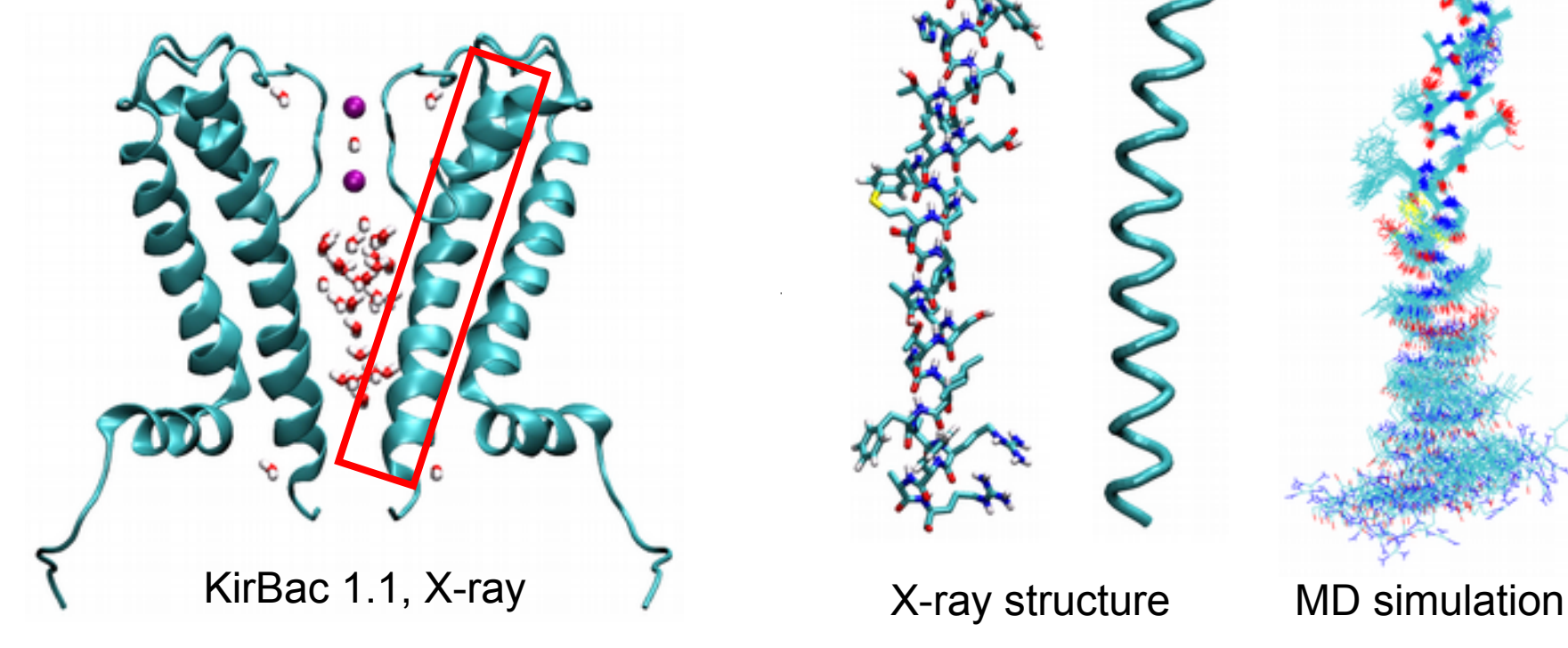

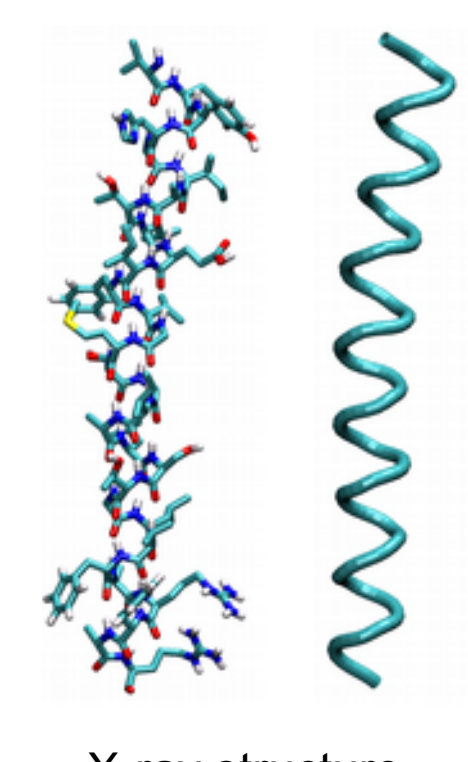

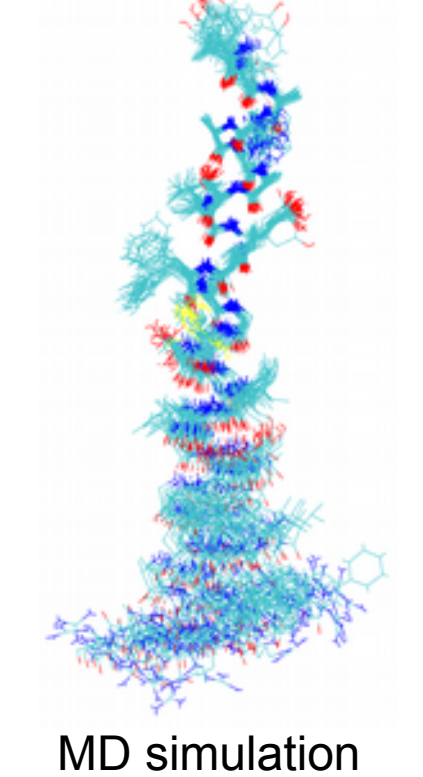

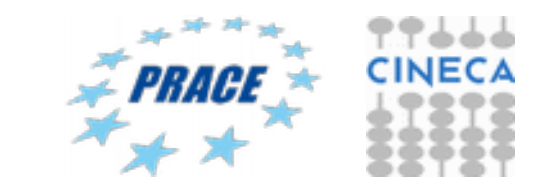

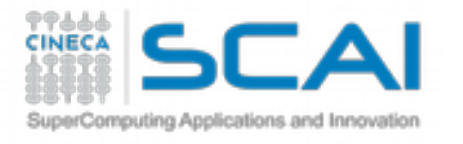

### g\_anaeig: the –rmsf flag

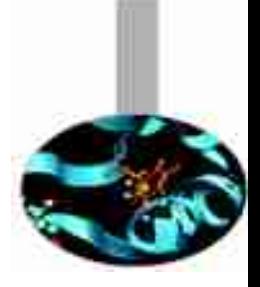

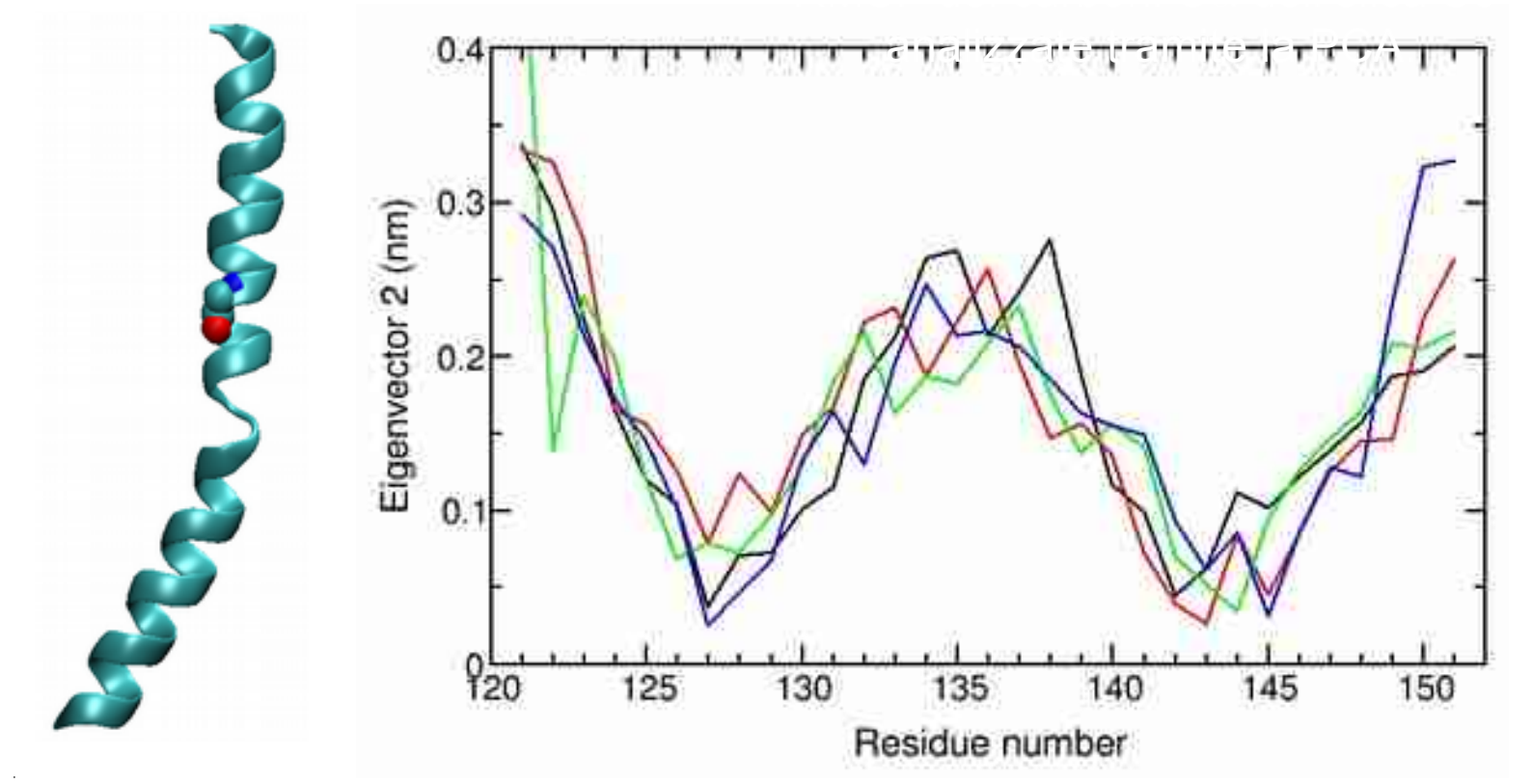

**RMSF Analysis by means of principal components analysis.**  Fluctuations analysis by PCA on K channels simulations revealed that top flexibility on helix S6 is achieved at a conserved Gly-134 residue that is the most flexible in the polypeptide chain.

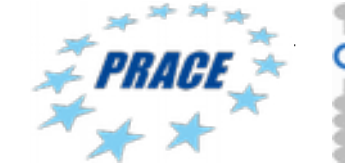

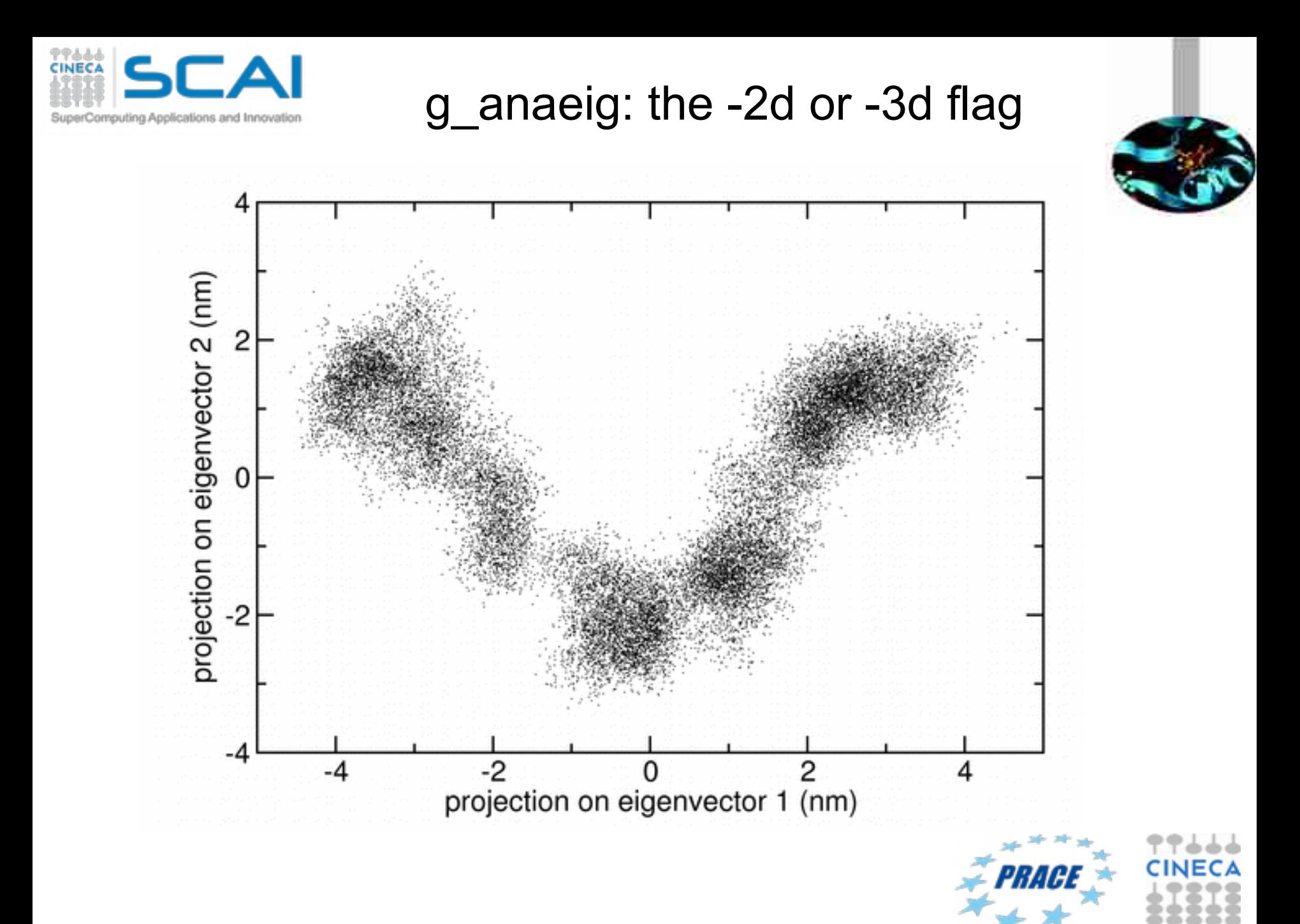

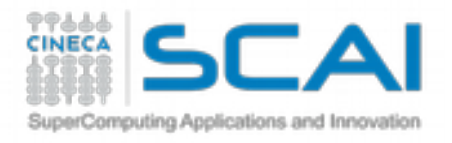

#### Tutorial 4: PCA on a small membrane protein

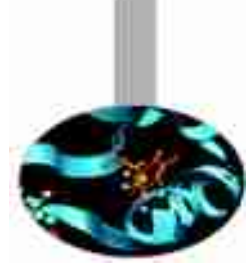

Input file on Galileo:

- cp -r /gpfs/scratch/userinternal/agrottes/CorsoMD-PATC2016/Tutorial4 ./
- Run g\_covar on file total19ns.xtc using start\_prot.gro as reference
- Run g\_anaeig with option -proj -extr -filt and -2d
- Get the first principal plane
- Run g\_rms and g\_rmsf

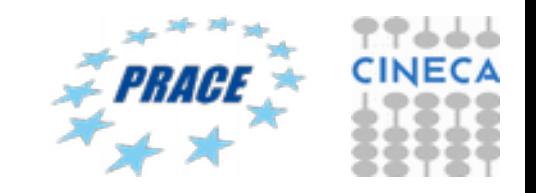

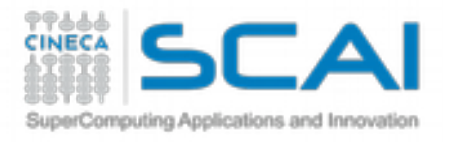

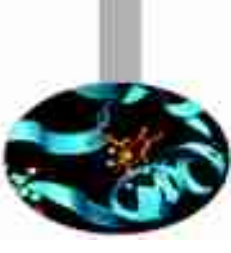

### To analyze results on PLX:

- Module load autoload vmd
- Module load xmgrace

### Alternativelly, download RCM on:

http://www.hpc.cineca.it/content/remote-visualizationrcm#download

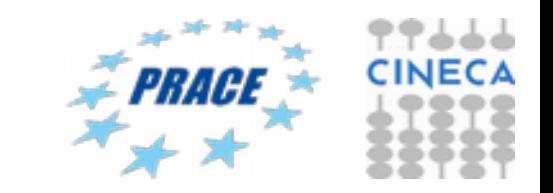